# SAP Human Resources – Clock In/Out

Having information on how long it takes to complete a business process helps organization work more efficiently. This application captures when a user clocks in or out, and updates SAP with the "clock event".

RFgen Functional Documentation 2019

RFgen provides its customers SAP-validated, ready-to-use suites of "Open Source" applications and a development environment that can be used to create new apps or to modify existing apps.

This document describes the business workflow and technical information used in this application.

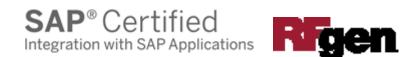

## SAP: Human Resources (HR) Clock In/Out Workflow

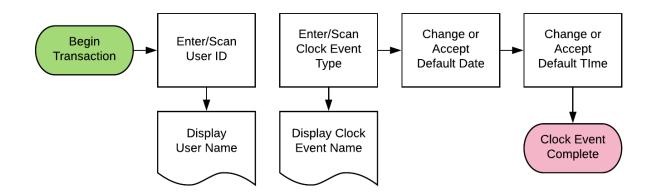

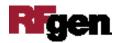

### FHRCL0200 HR - Clock In/Out

Having information on how long it takes to complete a business process helps organization work more efficiently. This application captures when a user clocks in or out, and updates SAP with the "clock event".

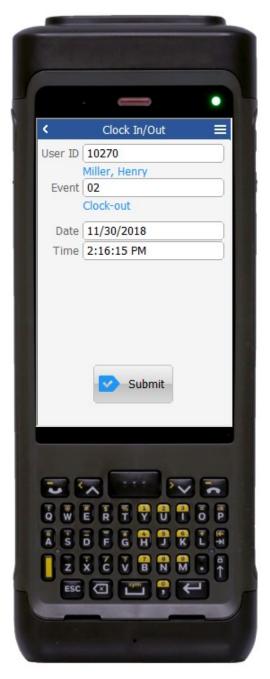

Description of Workflow

First the user scans, enters, or searches for their own **user ID**.

The description of the user ID displays.

Next the user enters or searches for the code that represents the timeclock event.

The description of that event is displayed for confirmation.

The current date and time are defaulted but can be changed if necessary.

Finally, the user clicks the **Submit** button to send this transaction to SAP at which time the form will reset by clearing all fields.

The arrow in the upper left corner will take the user back to the menu.

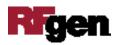

#### **Technical Information**

#### **Validations**

This lists the Tables and Fields (Columns) accessed by each prompt.

| Prompt     | Table                                              | Description  |
|------------|----------------------------------------------------|--------------|
| User ID    | M_PREMN                                            | NA           |
| Event      | DD07V                                              | NA           |
| Date       | NA                                                 | Current date |
| Time       | NA                                                 | Current time |
| App Update | BAPI_CC1_UPLOAD_TIMEEVENT<br>HR_CC1_TIMEEVENT_POST | NA           |

#### **Customization Considerations**

If you are planning on creating a new version of this application or modifying it for a customer, consider asking these questions to help prepare your list of customization requirements.

- 1. Should the User ID be compared to the logged in user?
- 2. Should the User ID be defaulted from the RFgen's user profile?
- 3. Should the Date and Time values be editable?

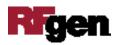